Click on the vio

Click on the video you would like to use.

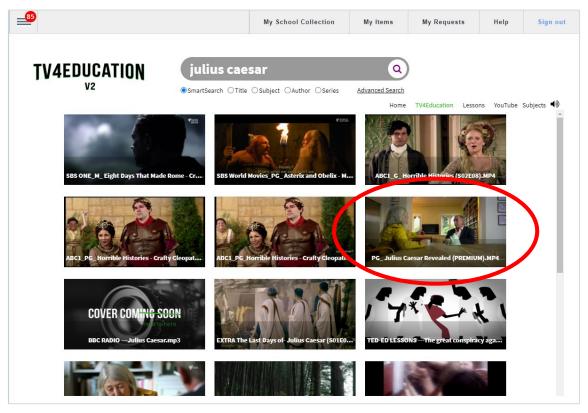

Wait for the video to load in the window, pause the video, and click on the icon. This is the share icon.

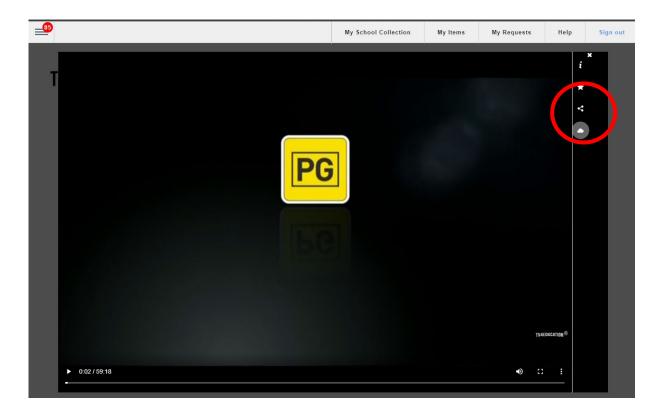

## **ADDING A VIDEO TO CONNECT**

- In this screen, select:
  - a. Share with: The year level you want to use this video.
  - b. Link expiry: Set to either the end of the year or remove completely if you are going to use this programme again next year.
  - c. Share link: Copy the information in this box.

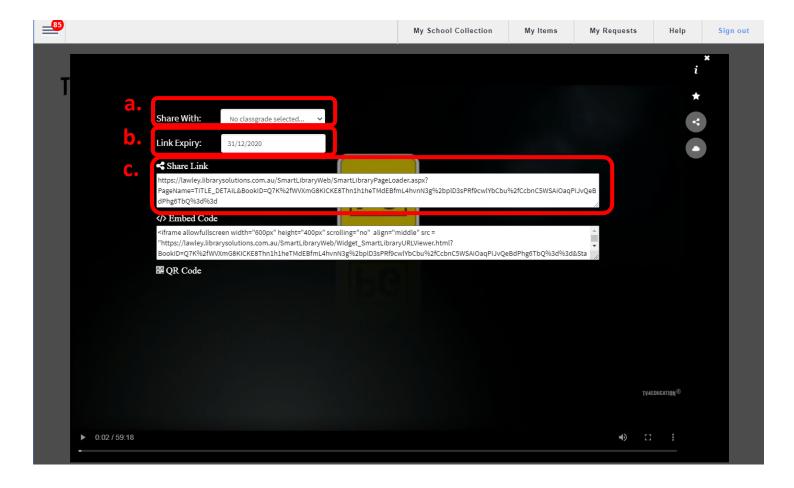

The following rating guide will help in deciding if the video is appropriate for the year group.

|            | Suitable for all ages.                                                                                                    |  |
|------------|----------------------------------------------------------------------------------------------------|--|
| PG         | PG-rated content is not recommended for viewing by people under the age of 15 without guidance from parents, teachers or guardians. |  |
| M          | Not recommended for people under the age of 15.                                                                                     |  |
| MA 15+     | Children under the age of 15 may not watch this material.                                                                           |  |
| RESTRICTED | R 18+ material is restricted to adults                                                                                              |  |

In Connect, click on the + sign to add content.

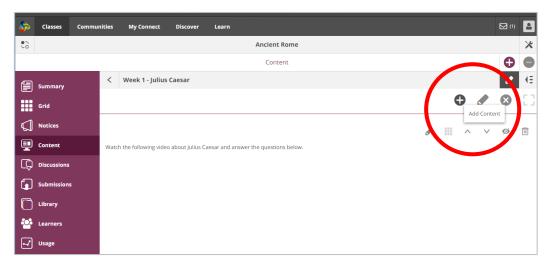

**5** From the menu, select the link option.

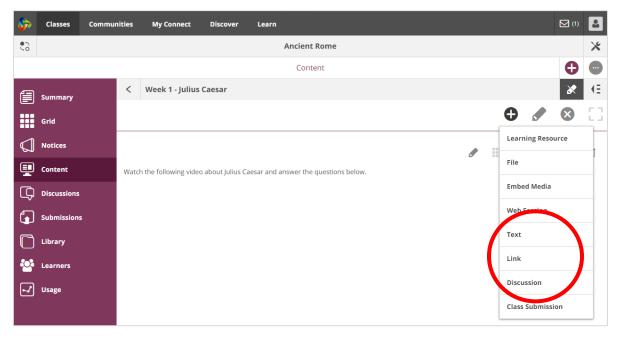

**6** Give the video a title and paste the link into the space provided.

| Add Link  |      |        |
|-----------|------|--------|
| Name      |      |        |
|           |      |        |
| URL       |      |        |
| http:// ▼ |      |        |
|           |      |        |
|           | Save | Cancel |

7 Your video will now appear in Connect.

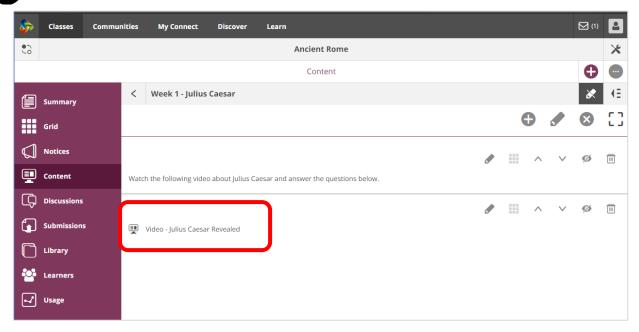

A note on embedding video material in Connect:

Connect does not support the embedding of video material from TV4Education.

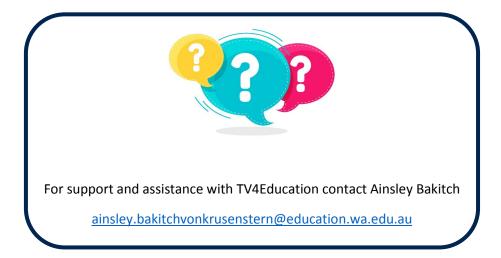